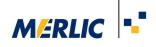

# **Using LMI Gocator 3D Sensors in MERLIC**

## **Recommended Camera Configuration**

17 September 2021

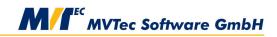

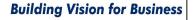

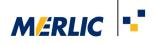

## Requirements

It is preconditioned that the 3D sensor has been installed and configured correctly as described in the respective user manual.

To access the sensor with the MVTec GenICamTL interface (GenTL Consumer), you have to install the GenTL Producer which comes with the product.

The required Gocator software version is 4.x or higher.

After the installation, you have to make sure that the environment variable GENICAM\_GENTL64\_PATH is set and contains the path to the installed producer (.cti files).

### **Configuration of the Gocator sensor**

Before using the LMI Gocator sensor in MERLIC, you have to adjust some configuration settings of the sensor.

- Setup  $\rightarrow$  Operation Mode:
- Select "Whole Part"
- Check "Acquire Intensity"
- Output  $\rightarrow$  Ethernet  $\rightarrow$  Send:
- Check "Part" / Top
- Check "Intensity" / Top
- Scan  $\rightarrow$  Scan Mode
- Activate the "Surface" mode

The configuration can be set by different ways:

- Via the Gocator web browser
- By loading an appropriate configuration file (.cfg)

### **Configuration of the Camera Parameters**

If the sensor has been configured correctly, it can be used in MERLIC without any further parameter changes via the **Image Source Manager** or in the tool  $\blacksquare$  **Acquisition**  $\rightarrow$  **Acquire Image from Camera**.

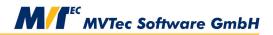

© 2021 MVTec Software GmbH - All rights reserved